# **DEVELOPING MOODLE – BASED INTERACTIVE ONLINE MEDIA TO TEACH NARRATIVE READING IN SMA N 13 SEMARANG**

**Miftakul Nikmah** 13 SEMARANG<br>Miftakul Nikmah<br>Undergraduate Program of UIN Walisongo

#### **Abstract**

This research employs research and development model. The conducted development was the interactive online media based e-learning of English subject with the Moodle application in SMA N 13 Semarang. Moodle (Modular Object-Oriented Dynamic Learning Environment) is a course management system for online learning using PHP and MySQL. The learning instrument development design was carried out using the six steps of Borg and Gall model. They were need analysis, planning, developing preliminary Moodle-based interactive online media, preliminary field testing, Moodle-based interactive online media revision, and main field testing. The data collecting techniques used in this research were interview, questionnaire and documentation. The developing result of interactive online media Moodle-based to teach narrative reading could be accessed at http://www.elen.airybelle. com.

**Key words:** developing interactive online media, Moodle, narrative reading

#### **Introduction**

Aul Nikmah<br>E-learning involves all forms of ICT, across all dimensions of<br>earning processes. E-learning can be both a distinct area of the learning processes. E-learning can be both a distinct area of Miftakul Nikmah<br>
Introduction<br>
E-learning involves all forms of ICT, across all dimensions of<br>
the learning processes. E-learning can be both a distinct area of<br>
study and part of the wider mosaic of learning, knowledge ma ment and information exchange within electronic environment (Al-E-learning involves all forms of ICT, across all dimensions of<br>the learning processes. E-learning can be both a distinct area of<br>study and part of the wider mosaic of learning, knowledge manage-<br>ment and information exchan are often encapsulated within an environment or management system. Early online or virtual learning environments allowed students to interact with content, fellow students, and faculty within the one web site. In addition, students can create content within the virtual environment. These are now referred to as Learning Management Systems (LMS), virtual learning environments, or course management systems (Richard, 2008). English is one of the international languages used in country<br>
English is one of the international languages used in country<br>
throughout the world, including Indonesia. As the first language,

English is taught as a compulsory subject from junior high school up to senior high school in today's Indonesian educational system. English is one of the international languages used in country<br>throughout the world, including Indonesia. As the first language,<br>English is taught as a compulsory subject from junior high school<br>up to senior high school in most difficult lessons. In our country, "students are usually afraid But in fact, English as a foreign language is considered as one of the most difficult lessons. In our country, "students are usually afraid of joining foreign language classes" (Siti, 2008). In applied language over the last decades, it has been common to divide language into the four skills and then to add grammar, vocabulary and phonology to them (Cameron, ). It is applied in teaching language at senior high school includes four language skills; listening, speaking, reading, and writing. Those four skills are taught in an integrated manner.

The researcher is interested in conducting a research in SMA Negeri 13 Semarang because there were many facilities in the school especially in using internet, but the teachers did not use it effectively. There was hot spot area but it was not used well in teaching and learning process. The computer laboratory was also connected to internet which had 35 personal computers. There were 10 computers connected to internet in the teacher's room and 2 computers connected to internet in the library. Beside the computer laboratory, internet could also be accessed in almost all areas in the school which would be the main proponent in this research. As we know internet had many benefits such applications as e-mail, instant messaging, audio and video streaming, Web browsing, and e-commerce and others (Apostolis, 2004). But, the teachers only asked students to search the tasks from the internet and then sending it by email. The English teachers used explaining method, repeating words or sentences and answering questions. It caused not all students did not enjoy the teaching and learning process. So, they did not understand the material and di sentences and answering questions. It caused not all students did not enjoy the teaching and learning process. So, they did not understand the material and did not achieve the minimum score (75).

net angustrian data diploming included, repeating words or<br>sentences and answering questions. It caused not all students did<br>not enjoy the teaching and learning process. So, they did not under-<br>stand the material and did n would conduct a research on applying e-learning by using Learning Management System to solve those problems. She chose to apply e-learning Moodle-based to teach narrative reading in SMA Negeri 13 Semarang for tenth grade.

### **Research Method**

 This research is undertaken to develop Moodle*-*based interactive online media to teach narrative reading. To gain the purpose, it is needed a research approach that highlights an effort to produce the interactive online media. Therefore, in designing the model, the researcher used Research and Development approach by adapting This research is undertainen to develop problem stated interactive online media to teach narrative reading. To gain the purpose, it is needed a research approach that highlights an effort to produce the interactive online steps but the researcher just took six steps. They are as follows.

Miftakul Nikmah

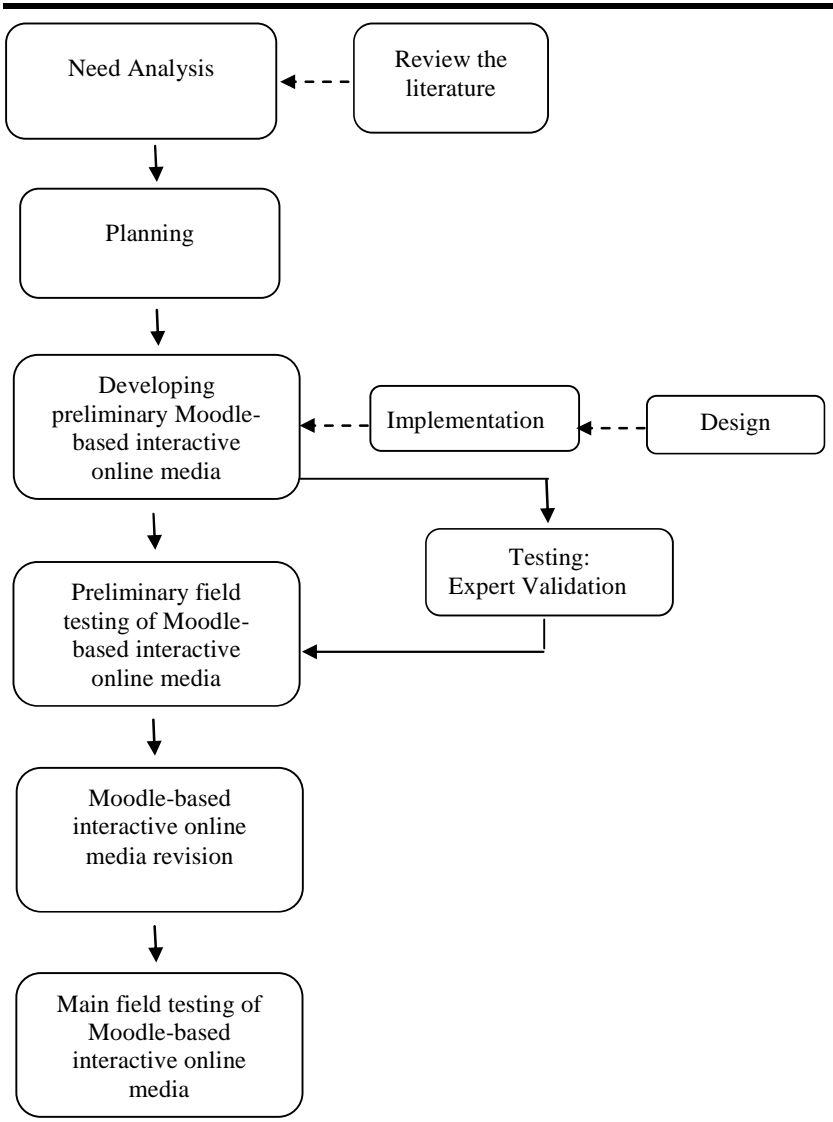

**Figure 1: Borg and Gall model steps scheme**

The first step was need analysis. This step was done to search information on how important was the product would be devel-Figure 1: Borg and Gall model steps scheme<br>
The first step was need analysis. This step was done to search<br>
information on how important was the product would be devel-<br>
oped. It consisted of review the literature. After t The first step was need analysis. This step was done to search<br>information on how important was the product would be devel-<br>oped. It consisted of review the literature. After the initial planning<br>has been completed, the ne information on how important was the product would be devel-<br>oped. It consisted of review the literature. After the initial planning<br>has been completed, the next major step in the R & D cycle is to<br>build a preliminary form development. ISO/IEC 12207 is an international standard for software life-cycle processes. It aims to be the standard that defines all the tasks required for developing and maintaining software. In software development, there is a standard process called SDLC. The most popular one is Waterfall Model.

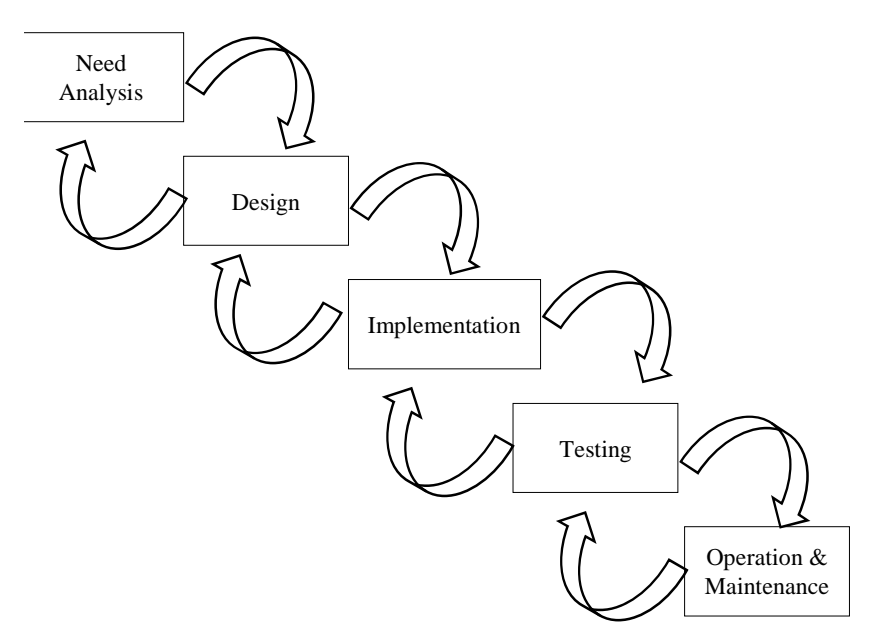

 **Figure 2.1 Waterfall software model**

Related to developing Moodle-based interactive online media, need analysis was conducted to analyze functional and non-func-Figure 2.1 Waterfall software model<br>Related to developing Moodle-based interactive online media,<br>need analysis was conducted to analyze functional and non-func-<br>tional requirements. Design is the process of planning and pr Related to developing Moodle-based interactive online media,<br>need analysis was conducted to analyze functional and non-func-<br>tional requirements. Design is the process of planning and prob-<br>lem solving for a software solut interface design. Implementation refers to the realization of business requirements and design specifications into a concrete executable program, database, website, or software component through programming and deployment. Testing is also known as verification and validation which is a process for checking that a software solution meets the original requirements and specifications and that it accomplishes its intended purpose. Maintenance phase is an activity that aims to accommodate changes in order to programming and deproyment. Texting is also inform as<br>verification and validation which is a process for checking that<br>a software solution meets the original requirements and specifica-<br>tions and that it accomplishes its i software solution after delivery and deployment to refine output, correct errors, and improving performance and quality. (Bassil, 2012)

The next step was that the researcher designed the system planning of the interactive online media. It was implemented by using use case system diagram. In the use case system diagram, there are three actors related to this online media system. They are student, teacher and admin. Next, the researcher conducted the developing product. It was the product design that would be applied in field testing. The next step, the validation was done by online media expert of UIN Walisongo Semarang and the online media expert of SMAN 13 Semarang. Based on the inputs and evaluation experts, then the online media Moodle-based was revised to further improve quality and get a decent product to be applied

Preliminary field testing and main field testing were done in the different class. The purpose of the preliminary field test is to obtain an initial qualitative evaluation of the new educational product (Borg & Gall, 1984). All phases of the R & D cycle involve product evaluation. It is important to establish field sites similar to those in which the product will be used when it is fully developed. The purpose of the main field test in  $R \& D$  cycle is to determine whether the product under development meets its performance objectives. Generally an experimental design is used to answer this question (Borg & Gall, 1984).

The data collecting techniques in this research are interviewing, questionnaire, and documentation. The researcher will explain the three of them as follows.

The first technique was interviewing. Interviewing is as a foundation of knowledge upon which to develop a given educational product.

The second technique was questionnaire. The Questionnaire was divided into two parts. Questionnaire of validation and questionnaire of student's respond. The questionnaire of validation is for instructional design expert and teacher. It is made in order that the researcher knows some suggestions and revisions should be made by her. It was created to gather information about validity of the product prototype. Besides, it can help researcher know the weaknesses of the product. The questionnaire was given to the expert reviewer consisting of instructional design expert and teacher. They assess the prototype and give suggestion to revise the prototype. The test was undertaken from the questionnaire validation of the test expert. After the test was valid based on the questionnaire validation, the test would be given to the subjects.

 The third technique was documentation. It is used to look for the data concerning matters or the variables that take the form of the note, transcript, book, newspaper, magazine, inscription, notes of a meeting, agenda, etc. The researcher used the documents related to the object of research such as students' name list and lesson plan.

Before the researcher used the instruments to collect data, the instruments were consulted to the instructor who guided her strument can be achieved.

## **Result and Discussion**

in conducting the research so that the content validity of the in-<br>
strument can be achieved.<br> **Result and Discussion**<br>
The result of Moodle-based interactive online media prototype<br>
was based on Borg and Gall model and it was based on Borg and Gall model and it was matched with waterfall software model.

The need analysis was done to search information on how important was Moodle-based interactive online media would be de-The result of rhoodie based interactive of line media prototype<br>was based on Borg and Gall model and it was matched with water-<br>fall software model.<br>The need analysis was done to search information on how im-<br>portant was M interview, the researcher got a conclusion that English teachers did not employ yet in using internet effectively, whereas there was a The need analysis was done to search information on now portant was Moodle-based interactive online media would be veloped. It consisted of review the literature. From the data of interview, the researcher got a conclusion

Moodle-based interactive online media as software used waterfall software model in its development. It used a use case diagram. meet view, are researched got a conclusion that English teachers and<br>not employ yet in using internet effectively, whereas there was a<br>training of e-learning process for the teachers in the school.<br>Moodle-based interactive entity such as a system, sub-system or class by using actors, use cases Moodle-based interactive online media as software used water-<br>fall software model in its development. It used a use case diagram.<br>A use case diagram is used to demonstrate the functionality of an<br>entity such as a system, s users can activity when interacting with the entity. A use case was a A use case diagram is used to demonstrate the functionality of an entity such as a system, sub-system or class by using actors, use cases and the relationships between them. An actor was a set of roles that users can activ and the relationships between them. An actor was a set of roles that

Miftakul Nikmah

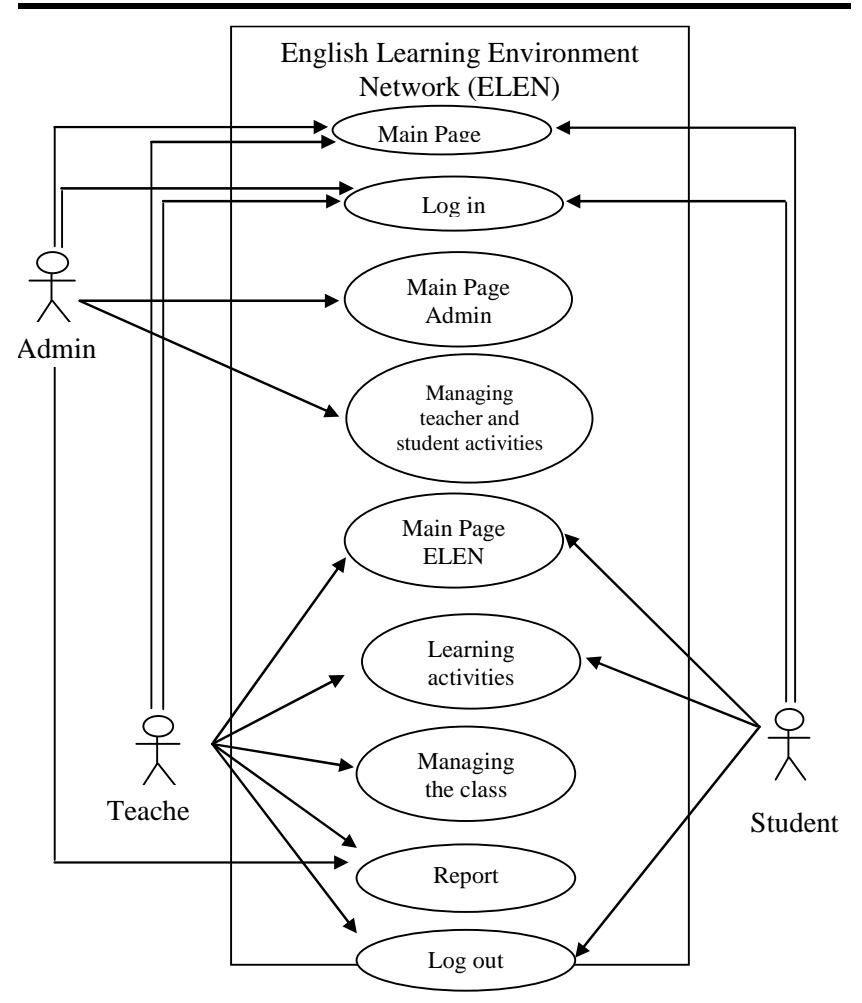

**Figure 2: Use case diagram**

From the diagram, it was able to be explained that there were three users who could access Moodle-based interactive online media ELEN. Users are anyone who uses the Moodle system. To participate in course, users need to be enrolled into course with a given role, such as: students, teacher and administrator. Once a user account is established, the primary Moodle administrator can change ELEN. Users are anyone who uses the Moodle system. To partici-<br>pate in course, users need to be enrolled into course with a given<br>role, such as: students, teacher and administrator. Once a user ac-<br>count is established, th that can be assigned to a Moodle user: Student (default - can interact with course content only), Teacher with Editing Permissions

(can populate a course with activities and provide learner feedback - e.g. grades, assignment comments etc.), Teacher without Editing Permissions (can provide learner feedback only - e.g. grades, assignment comments etc). Administrator (can do anything and go anywhere within Moodle) (Bryan, 2005). grades, assignment comments etc.), Teacher without Editing<br>issions (can provide learner feedback only - e.g. grades, assign-<br>comments etc). Administrator (can do anything and go any-<br>re within Moodle) (Bryan, 2005).<br>The pl

field in this online media. There are three main users; administrator, teacher and students. Administrator could access main page admin and manage teacher and students activity after logged in. Teacher could access main page ELEN, learning activities, manage class and report after logged in. And student could access main page ELEN and learning activities.

The researcher also determined Bitnami local host for offline installation and purchased hosting and domain website. To access Moodle-based interactive online media by internet, it was needed a domain and web hosting to put the program files in web server. The The researcher also determined Bitnami local host for offline<br>installation and purchased hosting and domain website. To access<br>Moodle-based interactive online media by internet, it was needed a<br>domain and web hosting to pu online media are as follows. For and parameter nooning and domain website. To access<br>based interactive online media by internet, it was needed a<br>and web hosting to put the program files in web server. The<br>tion of domain and web hosting Moodle-based in

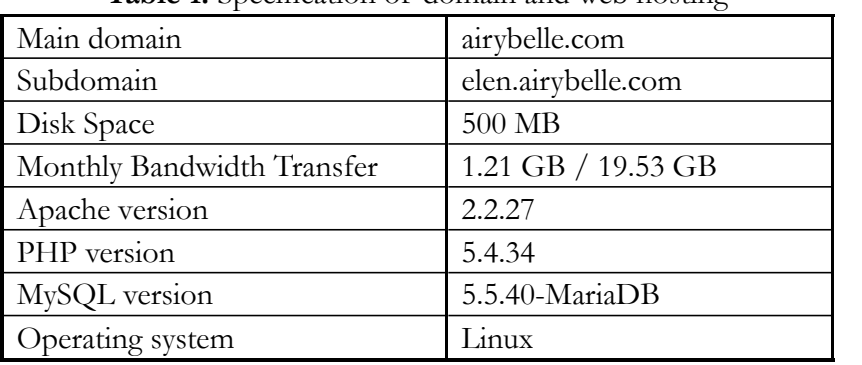

The next developing step was design and implementation of Moodle-based interactive online media. It could be explained to be MySQL version<br>
Operating system<br>
The next developing step was design and implementation of<br>
Moodle-based interactive online media. It could be explained to be<br>
some interface pages of Moodle-based interactive online media. Front page of Moodle-based system of Moodle-based interactive online media. It could be explained to be some interface pages of Moodle-based interactive online media.<br>Front page of Moodle-based system of interactive online The next developing step was design and implementation of<br>Moodle-based interactive online media. It could be explained to be<br>some interface pages of Moodle-based interactive online media.<br>Front page of Moodle-based system page was to provide login access to all users and general information on this website. After logging in the front page, user would go to course page.

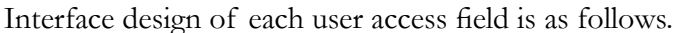

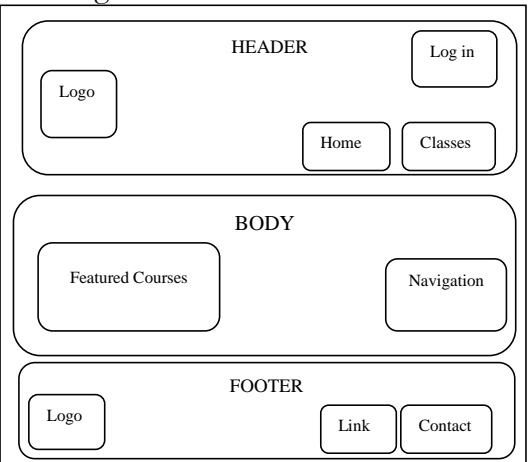

#### **Figure 3: Front page**

The page was divided into three sections. The top was header of the page. It consisted of logo picture, and button of log in, home<br>and classes. The center was main course page, divided into featured<br>courses and navigation block. The bottom was footer of the page and classes. The center was main course page, divided into featured Figure 3: Front page<br>The page was divided into three sections. The top was header<br>of the page. It consisted of logo picture, and button of log in, home<br>and classes. The center was main course page, divided into featured<br>co which contained logo picture, links and contact info.

The user then continued to log in page based on the user access. They were administrator, teacher and student. For each front page, user page after they logged in would be delivered as follow.

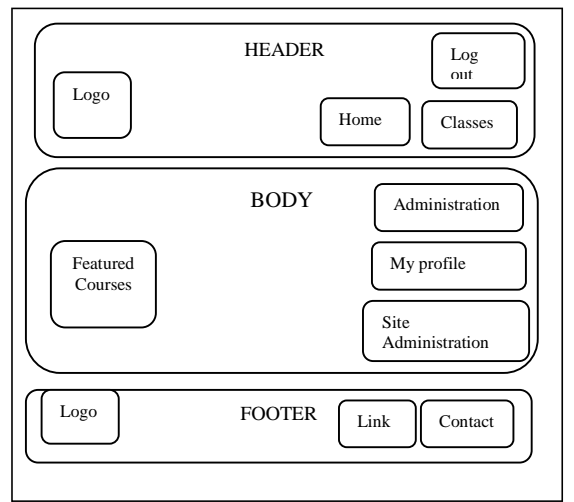

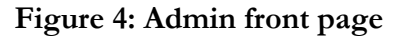

The page was divided into three sections. The top was header Developing Moodle - Based Interactive Online Media ...<br>The page was divided into three sections. The top was header<br>of the page. It consisted of logo picture, and button of log out,<br>home and classes. The center was body pa home and classes. The center was body page, divided into featured courses and administration block, my profile and site administration The page was divided into three sections. The top was header<br>of the page. It consisted of logo picture, and button of log out,<br>home and classes. The center was body page, divided into featured<br>courses and administration bl picture, links and contact information.

The next user was teacher. He had same page access with the administrator. But there was not site administration setting.

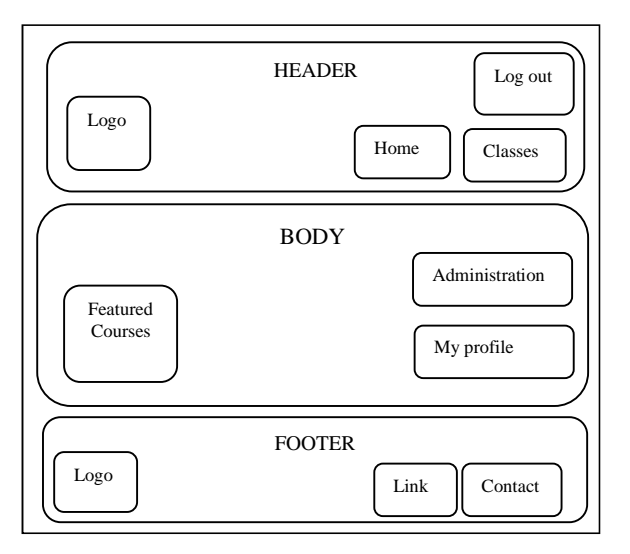

**Figure 5: Teacher front page**

The page was divided into three sections. The top was header Figure 5: Teacher front page<br>The page was divided into three sections. The top was header<br>of the page. It consisted of logo picture, and button of log out,<br>home and classes. The center was body page, divided into featured home and classes. The center was body page, divided into featured courses, administration block and my profile setting. The bottom The page was divided into three sections. The top was header<br>of the page. It consisted of logo picture, and button of log out,<br>home and classes. The center was body page, divided into featured<br>courses, administration block tact information. the teacher access. The eenter was body page, arrived mio readded courses, administration block and my profile setting. The bottom was footer of the page which contained logo picture, links and contact information.<br>The nex

The next user was student. He had same front page access with was footer of the page which contained logo picture, links and contact information.<br>The next user was student. He had same front page access with<br>the teacher access. The administration setting of student had differ-<br>ent co

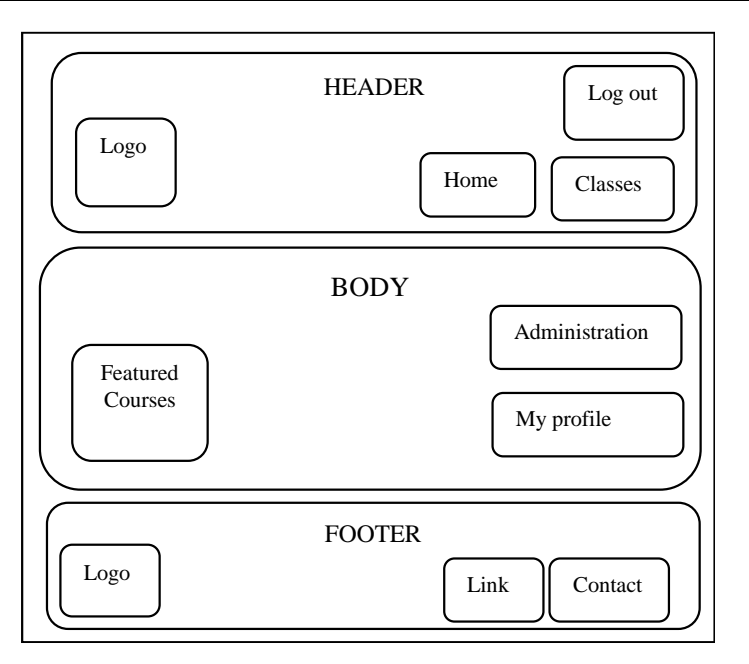

**Figure 6: Student front page**

The page was divided into three sections. The top was header Figure 6: Student front page<br>The page was divided into three sections. The top was header<br>of the page. It consisted of logo picture, and button of log out,<br>home and classes. The center was body page, divided into featured home and classes. The center was body page, divided into featured courses and administration, my profile setting. The bottom was of the page. It consisted of logo picture, and button of log out, home and classes. The center was body page, divided into featured courses and administration, my profile setting. The bottom was footer of the page which co information. rome and administration, my profile setting. The bottom was<br>footer of the page which contains logo picture, links and contact<br>information.<br>The implementation process was a step to realize the design<br>which had been before.

The implementation process was a step to realize the design elen.airybelle.com used default Moodle before it used a new theme. Theme developed from theme forest, namely Genesis theme. The which had been before. The front page of the website http: //<br>elen.airybelle.com used default Moodle before it used a new theme.<br>Theme developed from theme forest, namely Genesis theme. The<br>captures of the site can be seen

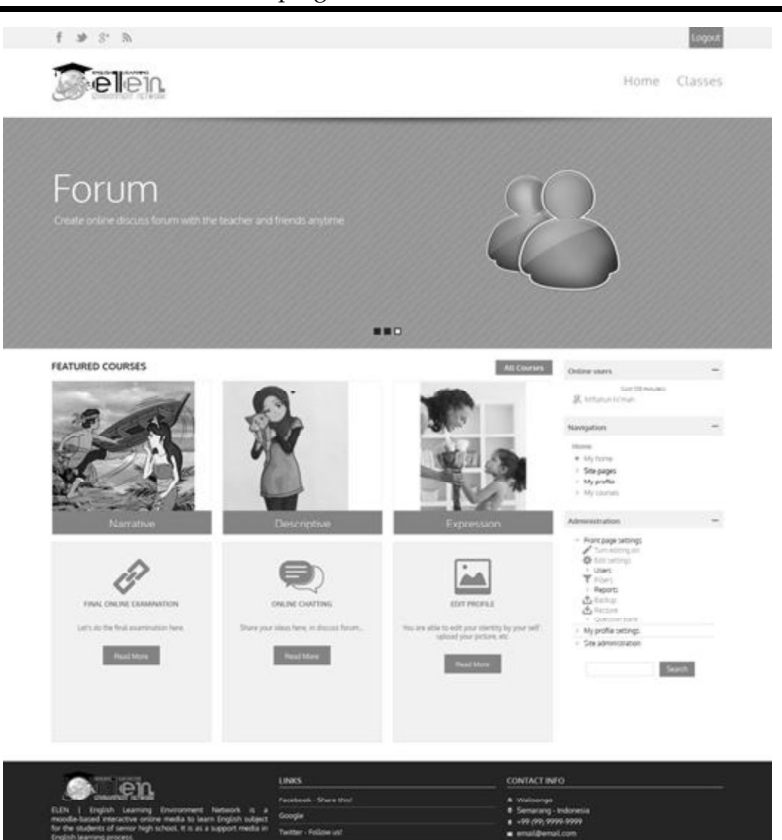

#### Developing Moodle – Based Interactive Online Media ...

#### **Figure 7: Admin front page.**

The page was divided into three sections. The top was header Figure 7: Admin front page.<br>
The page was divided into three sections. The top was header<br>
of the page. It consisted of logo picture, and button of log in, home<br>
and classes. The center was body page, divided into featured and administration block, my profile and site administration setting. The page was divided into three sections. The top was header<br>of the page. It consisted of logo picture, and button of log in, home<br>and classes. The center was body page, divided into featured courses<br>and administration blo topic.

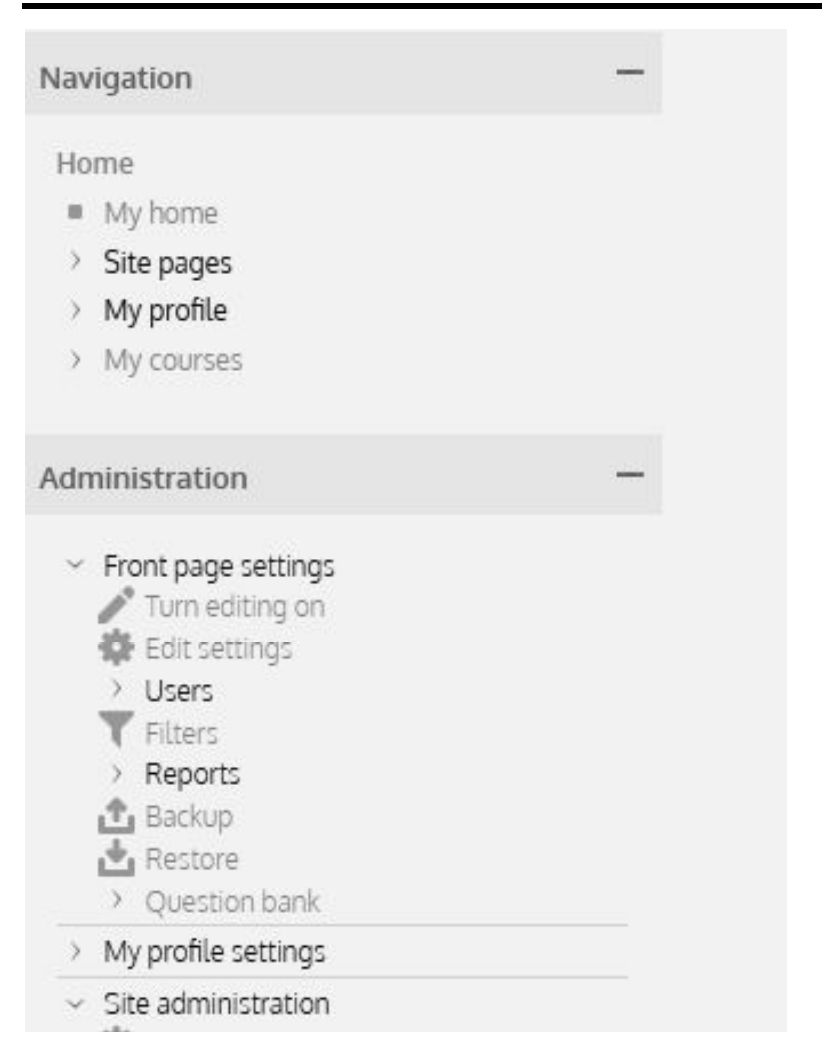

## **Figure 8: Admin's Blocks**

Navigation and administration block were on the left column of main page. In the administration block, admin could manage everything on the site. And manage teacher and student's activities. It was hidden from students. It appeared on the front page and Navigation and administration block were on the left column<br>of main page. In the administration block, admin could manage<br>everything on the site. And manage teacher and student's activities.<br>It was hidden from students. It information.

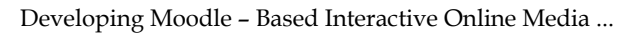

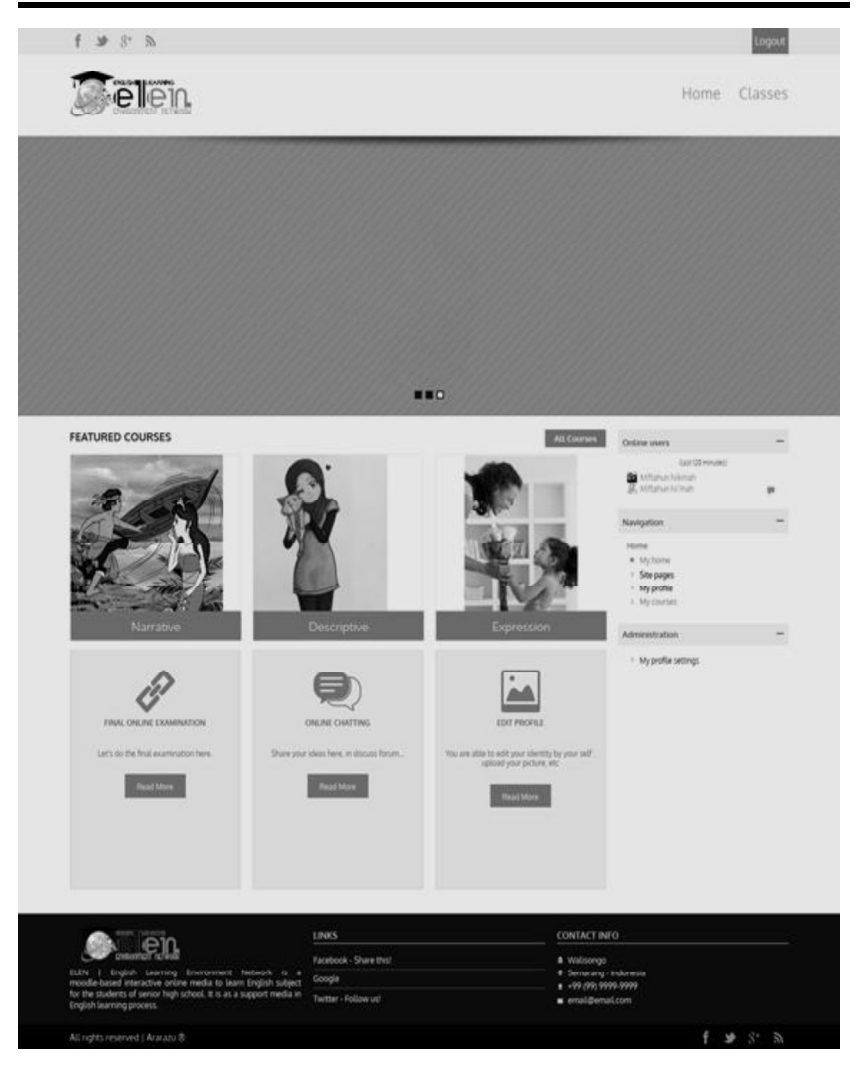

**Figure 9: Teacher front page**

The header and footer of teacher front page were same content with admin front page. It consisted of logo, button of log out, home and classes. The main page divided into featured courses, administration block and profile setting.

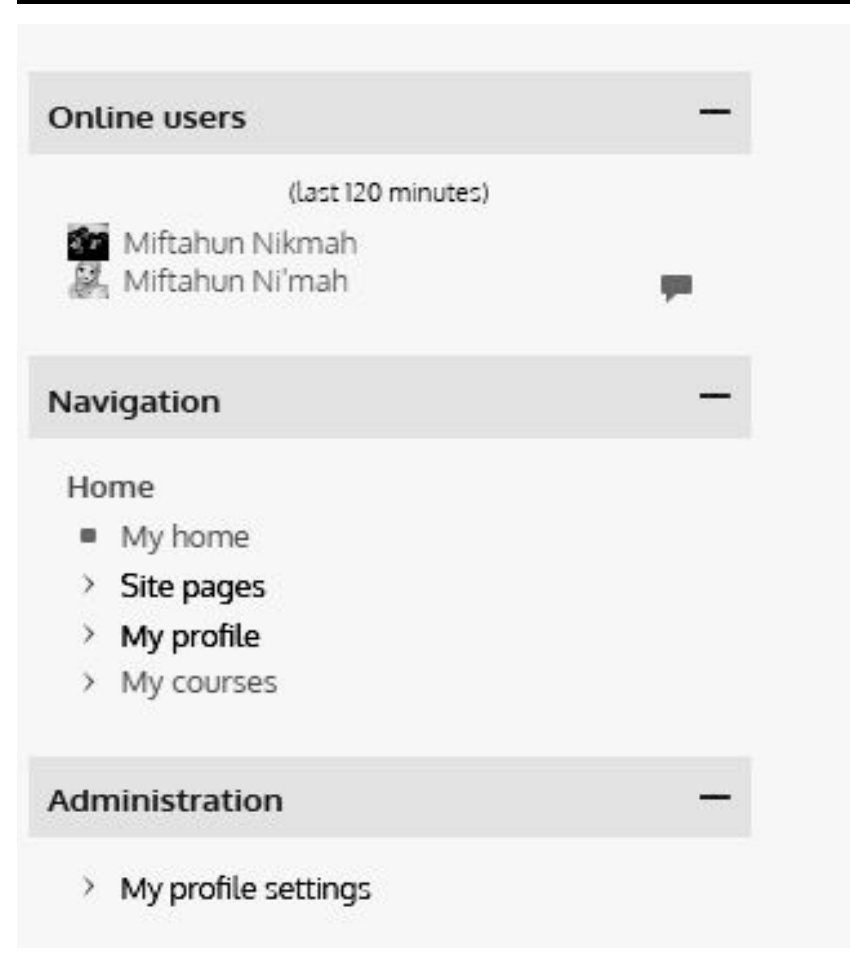

## **Figure 10: Teacher's Blocks**

Navigation and administration blocks were on the left column. In the administration block, teacher could manage class, give feed-Figure 10: Teacher's Blocks<br>
Navigation and administration blocks were on the left column.<br>
In the administration block, teacher could manage class, give feed-<br>
back and make report of the courses. Teacher could edit profi see the users who were in the site for last two hours.

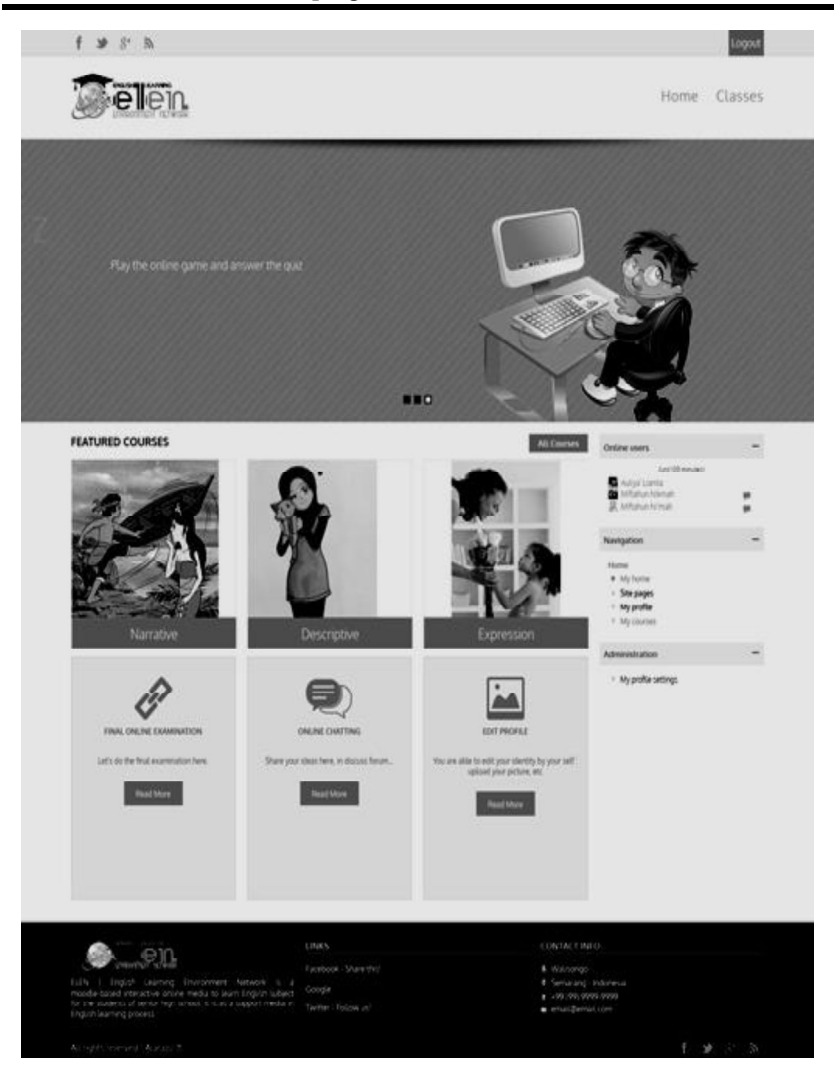

**Figure 11: Student's front page**

The header and footer of student front page were same content with administrator and teacher front pages. It consisted of logo, button of log out, home and classes. The main page divided into featured courses, navigation and administration block and profile setting.

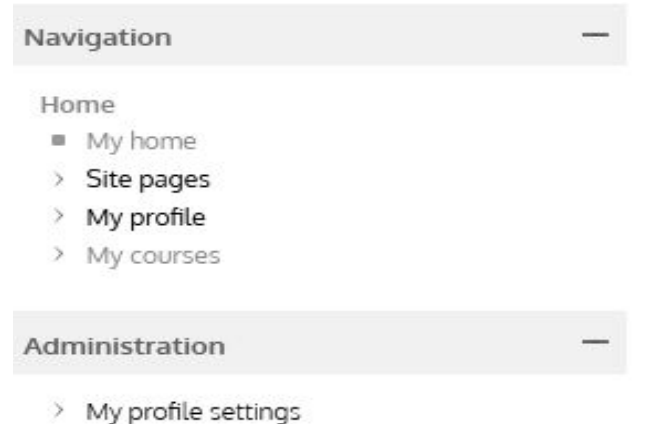

#### **Figure 12: Student's Blocks**

In the administration block, student could edit profile and check the grade.

After the Moodle – based interactive online media was created in complete design; the next step was testing or expert validations. The material experts in this research were Agus Prayoga, an English lecturer of UIN Walisongo Semarang, and Nasri Sunarsih, an Eng-<br>list the material experts in this research were Agus Prayoga, an English<br>lecturer of UIN Walisongo Semarang, and Nasri Sunarsih, an Eng-<br>lish teacher of SMAN After the Moodle – based interactive online media was created<br>in complete design; the next step was testing or expert validations.<br>The material experts in this research were Agus Prayoga, an English<br>lecturer of UIN Walison The material experts in this research were Agus Prayoga, an English<br>The material experts in this research were Agus Prayoga, an English<br>lecturer of UIN Walisongo Semarang, and Nasri Sunarsih, an English<br>teacher of SMAN 13 Semarang, and Muhammad Tafrikhan, an Information Technology The material enperts in this research were rigges I rayoga, an English<br>lecturer of UIN Walisongo Semarang. The online media experts are<br>Maya Rini Handayani, Communication lecturer of UIN Walisongo<br>Semarang, and Muhammad Ta declared of CHA Maholing Cemanality, and Tatal Celtarchi, an Eng<br>lish teacher of SMAN 13 Semarang. The online media experts are<br>Maya Rini Handayani, Communication lecturer of UIN Walisongo<br>Semarang, and Muhammad Tafrikhan, and could be used with little revision.

The students' activities in the preliminary field testing are as follow. They logged into http://elen.airybelle.com. They used the username and passwords given by the teacher. Then, they edited their profiles. In the narrative course page, they discussed the topic, learned the material, played the crossword game and did the final France are premining ited testing are as<br>follow. They logged into http://elen.airybelle.com. They used the<br>username and passwords given by the teacher. Then, they edited<br>their profiles. In the narrative course page, they d Example and passwords given by the teacher. Then, they disculted<br>their profiles. In the narrative course page, they discussed the topic,<br>learned the material, played the crossword game and did the final<br>examination. The av expressed their opinions on discussion forum. promes. In the narrative course page, they discussed the topic,<br>ed the material, played the crossword game and did the final<br>ination. The average of the result of final examination was<br>and the average of crossword game was examination. The average of the result of final examination was 80 and the average of crossword game was 73.50. All the students expressed their opinions on discussion forum.<br>The revision of the opinions and suggestions wa

in the following table.

| $\bf No$                                              | Component                                     | Revision                                                                            |
|-------------------------------------------------------|-----------------------------------------------|-------------------------------------------------------------------------------------|
|                                                       | Less image in front page                      | Adding three images on the<br>front page                                            |
| 2                                                     | Too small font type words<br>in material page | Be larger small font type                                                           |
| -3                                                    | It was limited time to do<br>the quizzes      | Managing time based on the<br>quiz needed and the lesson<br>time of English subject |
| Table 4.5 Revision based on the student's suggestions |                                               |                                                                                     |

Main field testing was conducted in the different class from the preliminary field testing. In this field testing, they did not edit Table 4.5 Revision based on the student's suggestions<br>Main field testing was conducted in the different class from<br>the preliminary field testing. In this field testing, they did not edit<br>their profiles in the same time bec and password have been prepared by the teacher for them. So, they just logged in using the appropriate username and password given. They discussed with friends, played the quizzes and did the final examination. promes in the same time because of infinited time. Coeffiaint<br>password have been prepared by the teacher for them. So, they<br>ogged in using the appropriate username and password given.<br>discussed with friends, played the qui

good qualifying). So, the Moodle-based interactive online media was valid or suitable for them. The supporting data was taken from their scores. After main field testing was conducted, the students get significant improvement in their score. So the score can be described as follow. In the first quiz, the average score was 89.40. Whereas, in the final examination, the average score was 79.60. The average of all courses was 84.50.

# **Conclusion**

Moodle-based interactive online media in teaching narrative reading as a learning medium can be developed through six steps: need analysis, planning, develop preliminary Moodle-based interactive online media, preliminary field testing, main Moodle-based interactive online media revision and main field testing. The result of developing Moodle-based interactive online media can be accessed at http://elen.airybelle.com.

#### **REFERENCES**

- Bassil, Youssef. 2014. A Simulation Model for the Waterfall Soft-**REFERENCES**<br>
Noussef. 2014. A Simulation Model for the Waterfall Software Development Life Cycle. International *Journal of Engineering & Technology (iJET ). ISSN: 2049-3444*, (Vol. 2, No. *gineering & Technology (iJET ). ISSN: 2049-3444*,( Vol. 2, No. 5, 2012) available at http://iet-journals.org/archive/2012/ Noussef. 2014. A Simulation Model for the Waterfall Software Development Life Cycle. International *Journal of Engineering & Technology (iJET ).* ISSN: 2049-3444, (Vol. 2, No. 5, 2012) available at http://iet-journals.org/ may\_vol\_2\_no\_5/255895133318216.pdf at November, 19<sup>th</sup>.
- Caladine, Richard. 2008. *Enhancing E- Learning with Media Rich Content and Interactions.* New York: Information Science publishing.
- Cameron, Lynne. *Teaching Language to Young Learners.* Cambridge: Cambridge.
- Cooch, Mary*.* 2009. *Moodle 1.9 for Teaching 7-14 Year Olds Beginner's Guide*, Birmingham, UK: Packt Publishing Ltd.
- Gall, M, D., & Borg, W. R. 1983. *Educational Research; An Introduction. Fourth* Edition. USA: Pearson Education.
- Henderson, Allan J. 2003. *E-Learning Question and Answer Book*. New York: Amacom.
- Herrity, Mike. 2014. The Personal learning Environment Moving Platform Beyond the VLE and Share Point Learning Platform. Available at *http://mike herrity's blog.com* at November, 18th.
- Salkintzis, Apostolis K, Ed. 2004. *Mobile Internet Enabling Technologies and Services*. Washington: Crc Press.
- Tarwiyah, Siti. 2008. *Modul Game and Songs, Practical Ideas to Teach Language*. Semarang: Unpublished.
- Williams, Bryan C., Matt Riordan and Martin Dougiamas. 2005. *The* pah, Siti. 2008. *Modul Game and Songs, Practical Ideas to Teach Language.* Semarang: Unpublished.<br>*Manual of Moodle v.1.4.3 for the Moodle.org ,* USA: Free Software Foundation. Foundation.